Conditional Execution of Planning Functions in BI-IP in a Planning Sequence using the After\_Burn\_Selection Exit

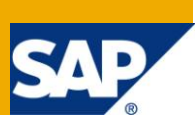

## **Applies to:**

BW 7.X, BI-Integrated Planning. For more information, visit the [Business Intelligence homepage.](https://www.sdn.sap.com/irj/sdn/nw-bi)

### **Summary**

Executing a planning sequence means that every single planning function contained in the planning sequence is executed one after the other. This paper shows how a conditional execution of planning functions inside a planning sequence can be achieved. It is possible to skip the execution of certain planning functions of a planning sequence based on a customer defined criterion. This behavior can be used to emulate IF THEN ELSE ENDIF or CASE ENDCASE conditions in planning sequences. We utilize the AFTER\_BURN\_SELECTION exit to achieve this behavior, which is described in detail in note 1101726 "Changing the active filter of planning functions", although in a different context.

**Author:** Matthias Nutt

**Company:** SAP (Switzerland) AG

**Created on:** 12 May 2010

### **Author Bio**

Matthias Nutt works for SAP (Switzerland) AG. He is a professional consultant since 2002 and works in the area of BW in close co-operation with the development and support team. His work spans a variety of roles, including project manager, technical project manager, consulting, development, primary and development support.

## **Table of Contents**

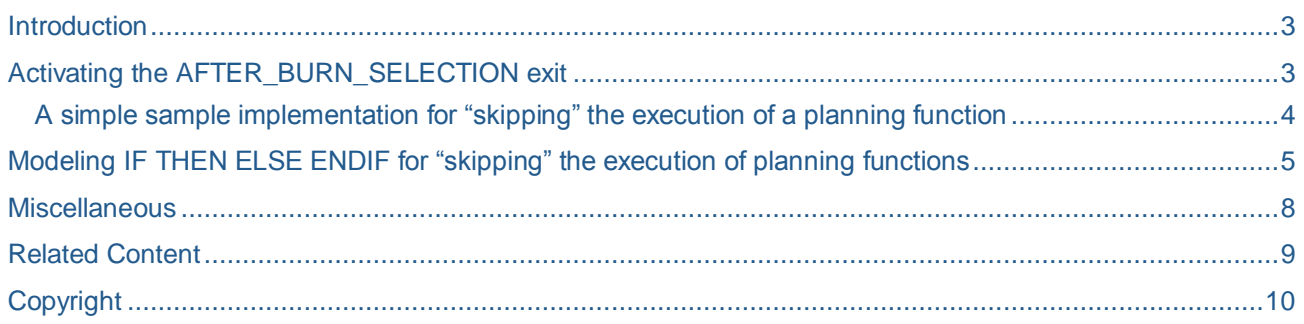

## <span id="page-2-0"></span>**Introduction**

A planning sequence in BI-IP 7.X is a sequence of planning functions. Planning sequences can be defined in the planning modeler (Transaction RSPLAN). Every single step of a planning sequence is defined by a (internal) step id, an aggregation level, a filter and a planning function. During the execution of the planning sequence each single step is executed. It is not possible to skip a single step. One planning function is executed after the other. The approach discussed in this paper does not change this fundamental behavior but it demonstrates how "skipping" a step can be simulated by implementing the

AFTER\_BURN\_SELECTION exit. Indeed the planning framework tries to start the planning function but by raising an artificial error message it is possible to stop the execution of the planning function before it is really started which leads to the illusion that the planning function was not executed at all.

The technique which allows that has been introduced by note 1101726 "Changing the active filter of planning functions". In that note, the AFTER\_BURN\_SELECTION exit is used to change the active filter of a planning function to allow the planning function to work only on changed records. Here we show another example how this exit can be used to fulfill our requirement.

The basic idea is to implement the AFTER\_BURN\_SELECTION exit in such a way that

- 1. A customer defined criterion is evaluated to check if a planning function should be executed or not
- 2. If the criterion is true an artificial error message is issued in the AFTER BURN SELECTION which causes the system to stop the execution of the planning function. If the criterion is false, no artificial message is raised and the execution of the planning function continues normally.

In the remaining section an outline of this technique is given. It starts by activating the exit, followed by a simple sample implementation. Later on, a simple IF THEN ELSE ENDIF sample is explained.

**IMPORTANT NOTE:** Please be aware that the purpose of the AFTER\_BURN\_SELECTION is to allow changing the active selection. This has been done to allow planning functions to run only on changed records as described in the above mentioned note. This functionality is now available in the standard (see note 1356805 for further details). In fact, this how-to-paper misuses the AFTER\_BURN\_SELECTION exit in a way it was not designed for. Please note as well that the SAP support organization cannot handle customer messages about the implementation of "skipping" planning functions. Please post your questions in SDN in the business planning forum.

## <span id="page-2-1"></span>**Activating the AFTER\_BURN\_SELECTION exit**

The core idea is to use the AFTER\_BURN\_SELECTION exit. This exit is not an exit in terms of a standard SAP customer exit which can be implemented using transactions SMOD/CMOD. In fact, the exit is a link to a customer defined function module which has a certain interface (see below). To use the exit it must be activated in a different way. An entry in table RSADMIN needs to be maintained (see note 1101726 for further details). Adding the entry can be achieved by executing report SAP\_RSADMIN\_MAINTAIN. Please enter RSPLF\_SELECTION\_EXIT into parameter OBJECT. For parameter VALUE, please enter the name of a function module (in the customer name space) that should be used as exit function. In this paper, the exit function has the name Z\_SELECTION\_EXIT.

### The function module must have the following interface:

FUNCTION z\_selection\_exit.

\*"\*"Local interface:

- \*" IMPORTING
- REFERENCE(I\_INFOPROV) TYPE RSINFOPROV
- REFERENCE(I\_SERVICE) TYPE RSPLF\_SRVNM
- \*" REFERENCE(I\_SELOBJ) TYPE RSZCOMPID
- \*" CHANGING
- REFERENCE(C\_T\_CHARSEL) TYPE RSPLF\_T\_CHARSEL
- \*" EXCEPTIONS
- EMPTY
- <span id="page-3-0"></span>ERROR

#### **A simple sample implementation for "skipping" the execution of a planning function**

In the following we assume that the planning sequence with the name PLSEQ has been defined in the planning modeler. Planning sequence PLSEQ has 2 steps. The first step uses aggregation level AGGLVL01, filter FILT01 and planning function PLFUNC01. The second step uses aggregation level AGGLVL02, filter FILT02 and planning function PLFUNC02.

Furthermore, we need a customer based criterion if a planning function should be executed or not. In this example a very simple criterion is used: Planning function PLFUNC01 should only run on the first day of each month. Planning function PLFUNC02 should run all the time. Or in other words: planning function PLFUNC01 should be "skipped" if the planning sequence is not running on the first day of a month.

The ABAP code below implements this scheme: The case statement checks the name of the planning function. If the name of the planning function is equal to PLFUNC01, the system retrieves the current day from the system date. If the day is not equal to 01, which corresponds to the first day in the month, the system is raising an artificial error. This artificial error stops the remaining execution of the planning function. The planning framework stops the execution of the current planning function and continues with the next planning function in the planning sequence. If the name of the planning function is not equal to PLFUNC01, nothing happens in the exit. In this case, the planning function is executed as normal. Please note that although an error message is raised using the raising statement, the error message is a success message (type S). This is necessary because we do not want to stop the execution of the planning sequence which would be the case if a message of type E is raised.

FUNCTION z\_selection\_exit.

\*"\*"Local interface:

- \*" IMPORTING
- REFERENCE(I\_INFOPROV) TYPE RSINFOPROV
- REFERENCE(I\_SERVICE) TYPE RSPLF\_SRVNM
- \*" REFERENCE(I\_SELOBJ) TYPE RSZCOMPID
- \*" CHANGING
- REFERENCE(C\_T\_CHARSEL) TYPE RSPLF\_T\_CHARSEL
- **EXCEPTIONS**
- EMPTY
- ERROR

CASE I\_SERVICE.

WHEN "PLFUNC01".

- IF sy-datum+6(2) < $> 01'$ .
	- raise artificial error to stop the execution of the planning function
		- MESSAGE S001(UPF) WITH "Skipping planning function: " I\_SERVICE RAISING error.
- ENDIF.
- WHEN OTHERS.

do nothing

ENDCASE

#### ENDFUNCTION.

The simple example above shows how a conditional execution of a planning function in a planning sequence can be achieved. Planning function PLFUNC01 is only executed on the first day in a month. In fact, the BI-IP planning framework is trying to start them all but for planning function PLFUNC01 the AFTER\_BURN\_-SELECTION exit tests a condition. Raising the error message inhibits the remaining execution of the planning function by the planning framework. As the check in the AFTER\_BURN\_SELECTION exit is one of the first things done during the execution of a planning function, the effect is that the planning function does not seem to be executed. Especially the expensive part of the planning function is not executed (e.g. reading data, execution of the planning function, checking the data consistency and the data slices).

<span id="page-4-0"></span>In the next chapter, the simple example is further extended to simulate an IF THEN ELSE ENDIF condition.

### **Modeling IF THEN ELSE ENDIF for "skipping" the execution of planning functions**

Based on the simple example above modeling an IF THEN ELSE ENDIF statement is straight forward. All that must be done is to split up the IF THEN ELSE ENDIF statement in two simple IF ENDIF statements. The first IF statement uses the original condition and the second IF statement uses the negated condition.

#### Example:

IF A = 01 THEN B ELSE C ENDIF is split up into two simple conditions

#### IF  $A = 01$  THEN B ENDIF followed by IF not ( $A = 01$ ) THEN C ENDIF

This shows that it is straight forward to split up IF THEN ELSE ENDIF statements into two simple statements; a technique which is used in this chapter.

In the previous chapter, planning function PLFUNC01 should be executed on the first day of a month. This represents the THEN branch in our example. Here we enrich the first example by stating that planning function PLFUNC02 should be executed on all days except the first day of the month. This represents the ELSE branch of the IF statement. The condition used is to check if the current day is equal to 01.

### Stating this in more technical terms leads to the following statement:

IF current day = 01 THEN

Execute planning function PLFUNC01

Execute planning function PLFUNC02

### ENDIF

ELSE

Restating this using a "skipping" wording leads to:

IF current day <> 01 THEN

Skip the execution of planning function PLFUNC01

#### ELSE

Skip the execution of planning function PLFUNC02

#### ENDIF

### Transforming this into two separate IF statements leads to:

#### IF current day <> 01 THEN

Skip the execution of planning function PLFUNC01

ENDIF

IF current day = 01 THEN

Skip the execution of planning function PLFUNC02

ENDIF

And this is exactly what is going to be implemented in this example.

It is clear that these two conditions need to be checked for each planning function. For planning function PLFUNC01, the system checks if the day is not equal to 01. If the condition is true, an artificial error is raised which stops the execution of the planning function. This is equivalent to run the planning function only on the first day of a month. For planning function PLFUNC02, the inverse condition is checked: if the day is equal to 01, the artificial error is raised and the execution of PLFUNC02 is stopped.

FUNCTION z\_selection\_exit.

\*"\*"Local interface:

- \*" IMPORTING
- \*" REFERENCE(I\_INFOPROV) TYPE RSINFOPROV
- \*" REFERENCE(I\_SERVICE) TYPE RSPLF\_SRVNM
- \*" REFERENCE(I\_SELOBJ) TYPE RSZCOMPID
- \*" CHANGING
- \*" REFERENCE(C\_T\_CHARSEL) TYPE RSPLF\_T\_CHARSEL
- \*" EXCEPTIONS
- \*" EMPTY
- \*" ERROR

CASE I\_SERVICE.

WHEN "PLFUNC01".

- IF sy-datum+6(2) < $>$  '01'.
	- raise artificial error to stop the execution of the planning function
	- MESSAGE S001(UPF) with "Skipping planning function: " I\_SERVICE RAISING error.

ENDIF.

WHEN "PLFUNC02".

- IF sy-datum+ $6(2) = 01'$ .
	- raise artificial error to stop the execution of the planning function
	- MESSAGE S001(UPF) with "Skipping planning function: " I\_SERVICE RAISING error.

ENDIF.

- WHEN OTHERS.
- do nothing

ENDCASE

ENDFUNCTION.

By introducing different conditions for each planning function, we are able to model IF THEN ELSE ENDIF statements. If the model is extended further, CASE ENDCASE like constructs can be created. Nevertheless the system is only checking one specific condition for each single planning function. The IF THEN ELSE ENDIF or CASE ENDCASE semantic is derived from choosing the conditions carefully and implementing them the right way. Please note again that although an error message is raised, the system uses a success message.

## <span id="page-7-0"></span>**Miscellaneous**

This paper describes the "skipping" technique in the context of a planning sequence. As we can see from the ABAP code above, the information which planning sequence is currently running is not evaluated. This means that "skipping" as described above is independent of the planning sequence and relies only on the name of the planning function. If you have for example two planning sequences PLSEQ1 and PLSEQ2 which both contain planning function PLFUNC01, it will be skipped in both planning sequences. If you do not want skipping PLFUNC01 in planning sequence PLSEQ2, you first need to copy PLFUNC01 to PLFUNC03. In the next step you can replace PLFUNC01 with PLFUNC03 in PLSEQ2.

## <span id="page-8-0"></span>**Related Content**

Note [1101726](https://service.sap.com/sap/support/notes/1101726) "Changing the active filter of planning functions"

[Note 1356805](https://service.sap.com/sap/support/notes/1356805) "Planning functions: Deltas"

For more information, visit the **Business Intelligence homepage**.

# <span id="page-9-0"></span>**Copyright**

#### © Copyright 2010 SAP AG. All rights reserved.

No part of this publication may be reproduced or transmitted in any form or for any purpose without the express permission of SAP AG. The information contained herein may be changed without prior notice.

Some software products marketed by SAP AG and its distributors contain proprietary software components of other software vendors.

Microsoft, Windows, Excel, Outlook, and PowerPoint are registered trademarks of Microsoft Corporation.

IBM, DB2, DB2 Universal Database, System i, System i5, System p, System p5, System x, System z, System z10, System z9, z10, z9, iSeries, pSeries, xSeries, zSeries, eServer, z/VM, z/OS, i5/OS, S/390, OS/390, OS/400, AS/400, S/390 Parallel Enterprise Server, PowerVM, Power Architecture, POWER6+, POWER6, POWER5+, POWER5, POWER, OpenPower, PowerPC, BatchPipes, BladeCenter, System Storage, GPFS, HACMP, RETAIN, DB2 Connect, RACF, Redbooks, OS/2, Parallel Sysplex, MVS/ESA, AIX, Intelligent Miner, WebSphere, Netfinity, Tivoli and Informix are trademarks or registered trademarks of IBM Corporation.

Linux is the registered trademark of Linus Torvalds in the U.S. and other countries.

Adobe, the Adobe logo, Acrobat, PostScript, and Reader are either trademarks or registered trademarks of Adobe Systems Incorporated in the United States and/or other countries.

Oracle is a registered trademark of Oracle Corporation.

UNIX, X/Open, OSF/1, and Motif are registered trademarks of the Open Group.

Citrix, ICA, Program Neighborhood, MetaFrame, WinFrame, VideoFrame, and MultiWin are trademarks or registered trademarks of Citrix Systems, Inc.

HTML, XML, XHTML and W3C are trademarks or registered trademarks of W3C®, World Wide Web Consortium, Massachusetts Institute of Technology.

Java is a registered trademark of Sun Microsystems, Inc.

JavaScript is a registered trademark of Sun Microsystems, Inc., used under license for technology invented and implemented by Netscape.

SAP, R/3, SAP NetWeaver, Duet, PartnerEdge, ByDesign, SAP Business ByDesign, and other SAP products and services mentioned herein as well as their respective logos are trademarks or registered trademarks of SAP AG in Germany and other countries.

Business Objects and the Business Objects logo, BusinessObjects, Crystal Reports, Crystal Decisions, Web Intelligence, Xcelsius, and other Business Objects products and services mentioned herein as well as their respective logos are trademarks or registered trademarks of Business Objects S.A. in the United States and in other countries. Business Objects is an SAP company.

All other product and service names mentioned are the trademarks of their respective companies. Data contained in this document serves informational purposes only. National product specifications may vary.

These materials are subject to change without notice. These materials are provided by SAP AG and its affiliated companies ("SAP Group") for informational purposes only, without representation or warranty of any kind, and SAP Group shall not be liable for errors or omissions with respect to the materials. The only warranties for SAP Group products and services are those that are set forth in the express warranty statements accompanying such products and services, if any. Nothing herein should be construed as constituting an additional warranty.